# **Expresso Livre Comunidade - Defeito #399**

# **Erro ao inserir contato compartilhado**

17/01/2019 16:17 h - Mauricio Luiz Viani

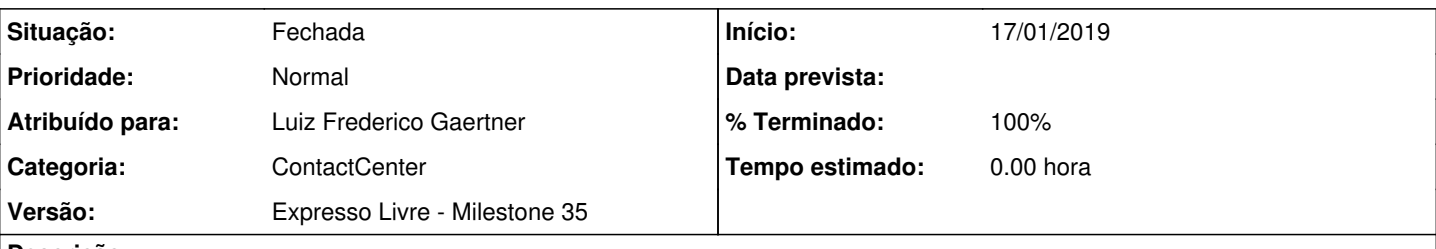

# **Descrição**

Ao inserir um contato compartilhado, mesmo tendo acesso de inclusão e exclusão, é mostrado erro recomendando contato com os administradores.

O contato é inserido sem o telefone nem o email, sendo necessário editar uma segunda vez para inserí-los

Ver arquivo, em anexo, com as telas do erro apresentado.

Para simular o erro:

- Entrar no ContactCenter
- Clicar no menu lateral
- Escolher 'Permitir Acesso'
- Compartilhar o catálogo com outro usuário
- Marcar todas as opções de acesso
- Trocar para o novo usuário
- Entrar no ContactCenter
- Clicar no menu "Novo/Contato Compartilhado"

# **Revisões associadas**

### **Revisão 38806a5dda422dcf6b54175d3d0d82aea9635a14 - 14/01/2020 14:45 h - Luiz Frederico Gaertner**

Issue #399 - Efetuada a correção na Issue 640 que também reflitirá neste chamado.

## **Revisão 38806a5d - 14/01/2020 14:45 h - Luiz Frederico Gaertner**

Issue #399 - Efetuada a correção na Issue 640 que também reflitirá neste chamado.

#### **Histórico**

# **#1 - 25/11/2019 18:26 h - Alexandre Luiz Correia**

*- Versão alterado de Backlog para Expresso Livre - Milestone 36*

#### **#2 - 14/01/2020 14:45 h - Luiz Frederico Gaertner**

*- % Terminado alterado de 0 para 80*

*- Situação alterado de Nova para Resolvida*

## **#3 - 14/01/2020 18:05 h - Alexandre Luiz Correia**

*- Versão alterado de Expresso Livre - Milestone 36 para Expresso Livre - Milestone 35*

#### **#4 - 23/01/2020 14:52 h - Mauricio Luiz Viani**

- *% Terminado alterado de 80 para 100*
- *Situação alterado de Resolvida para Fechada*
- *Atribuído para ajustado para Luiz Frederico Gaertner*

# **Arquivos**

Erro-Inclusao-Contato-Compartilhado.pdf 262 KB 17/01/2019 Mauricio Luiz Viani